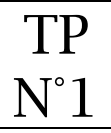

## **Objectif** :

• Créer un itinéraire avec Googe Apps

# **Connexion à site de Google Apps**

A partir d'un navigateur, saisir l'url ci-dessous :

• https://accounts.google.com/

# - **Choix de l'application**

Choisir l'application *Maps*

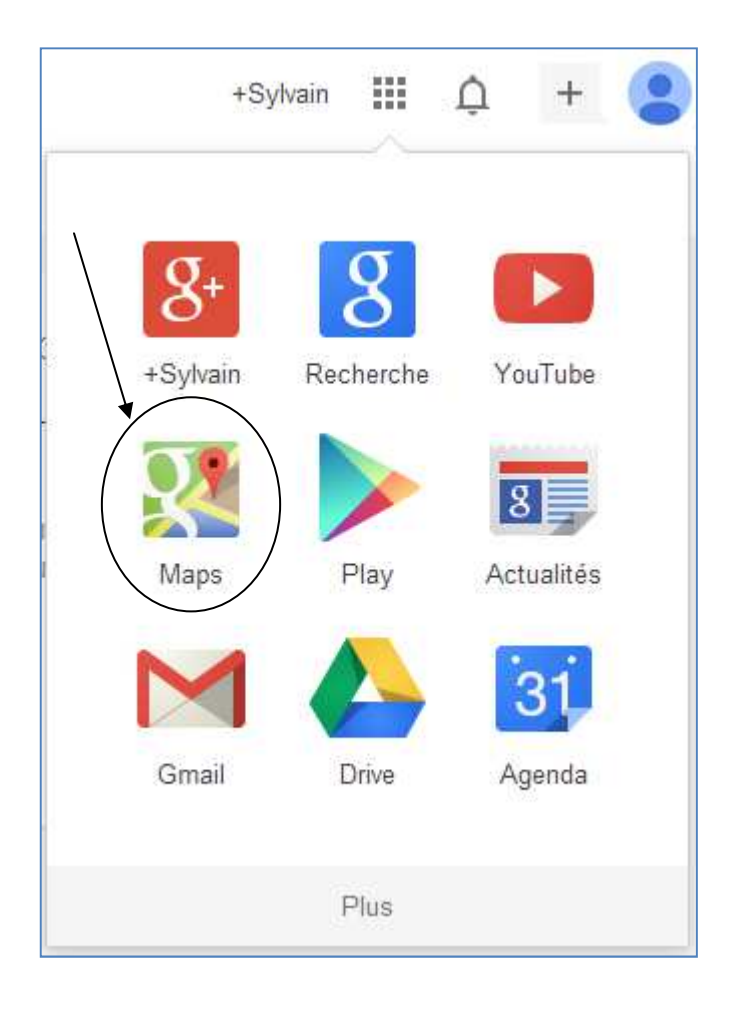

## **Choix d'une ville**

#### Se positionner sur la ville d'Ostuni en Italie

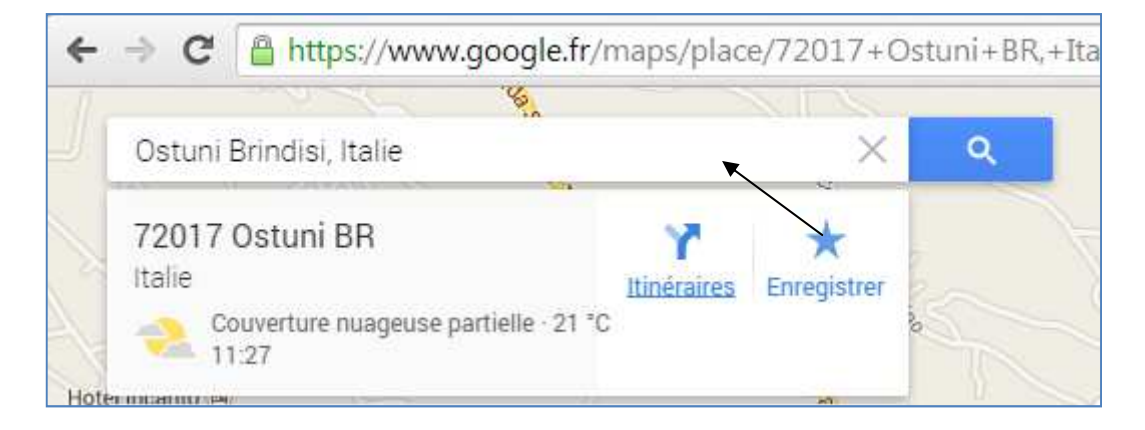

## **Choix du mode de transport**

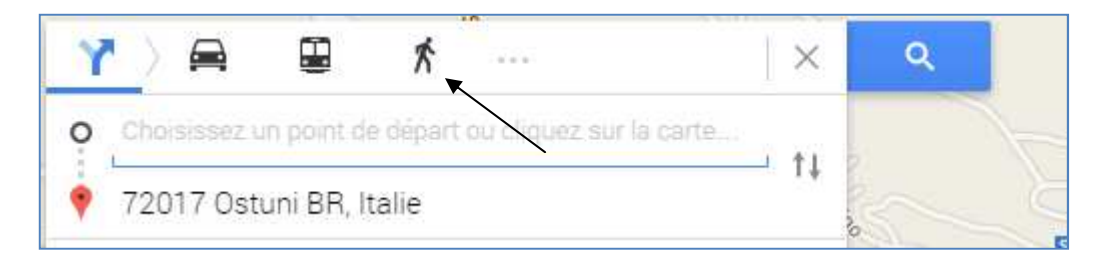

#### **Création du premier itinéraire**

Créer l'itinéraire piéton suivant (utiliser la fiche n°1) :

- Départ de la mairie (Comune di Ostuni),
- aller à la cathédrale.
- aller au parc Rimembranze,
- aller à l'église Cappuccini,
- Retour à la mairie.

#### Création du point de départ

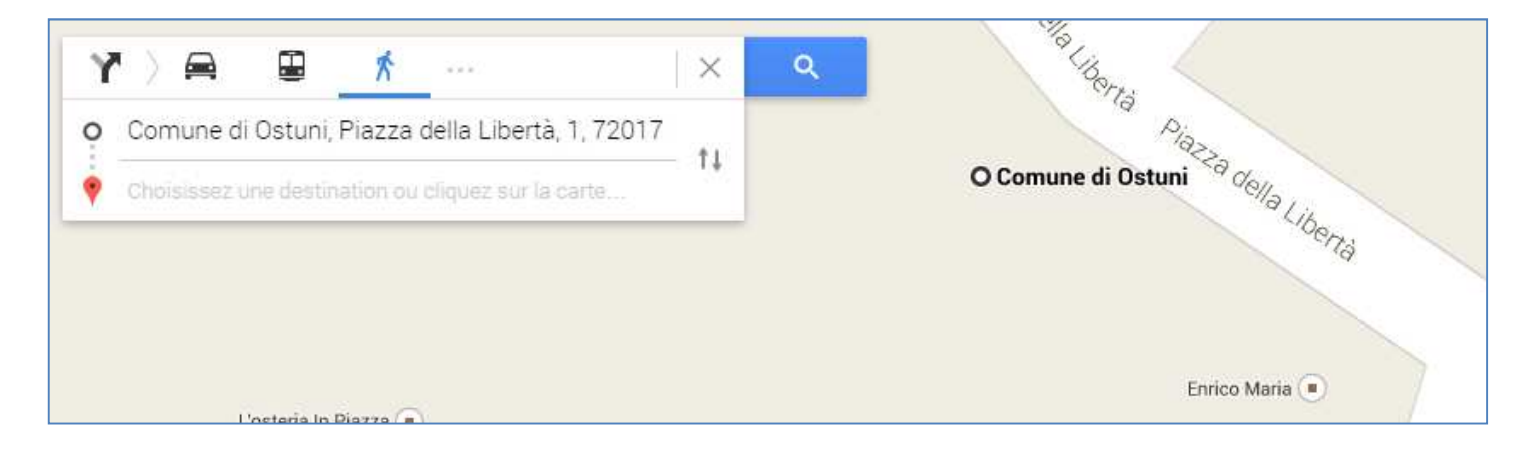

Ajout des destinations (sur la carte se placer sur le lieu puis faire un clic droit de la souris)

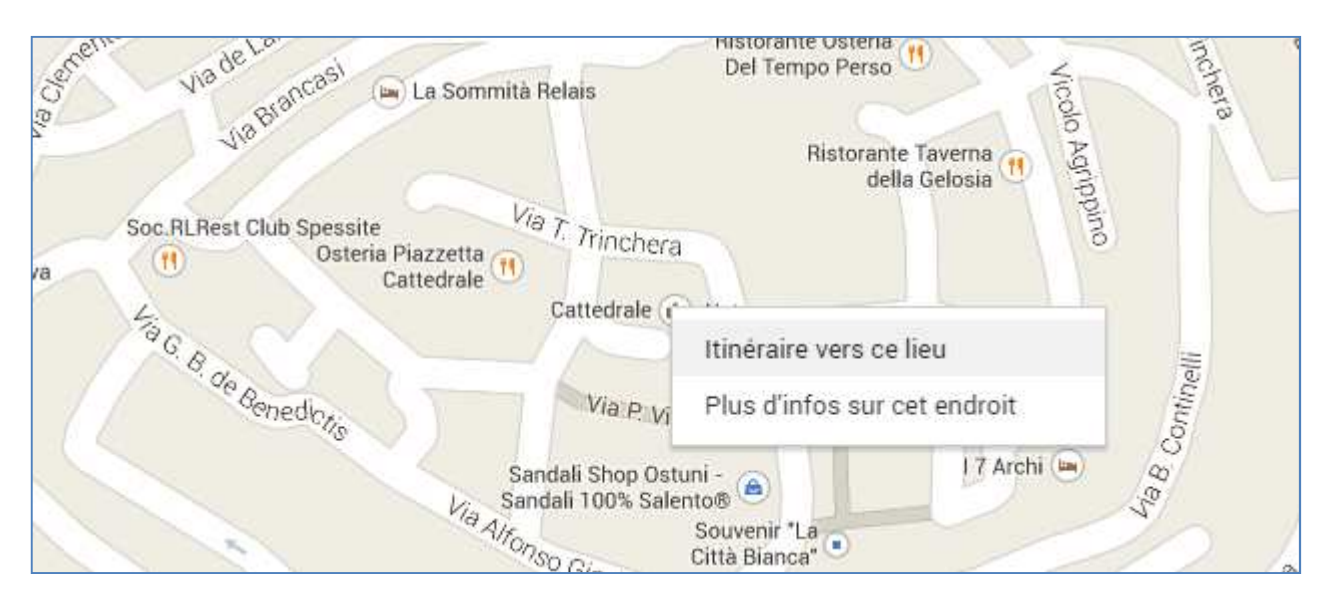

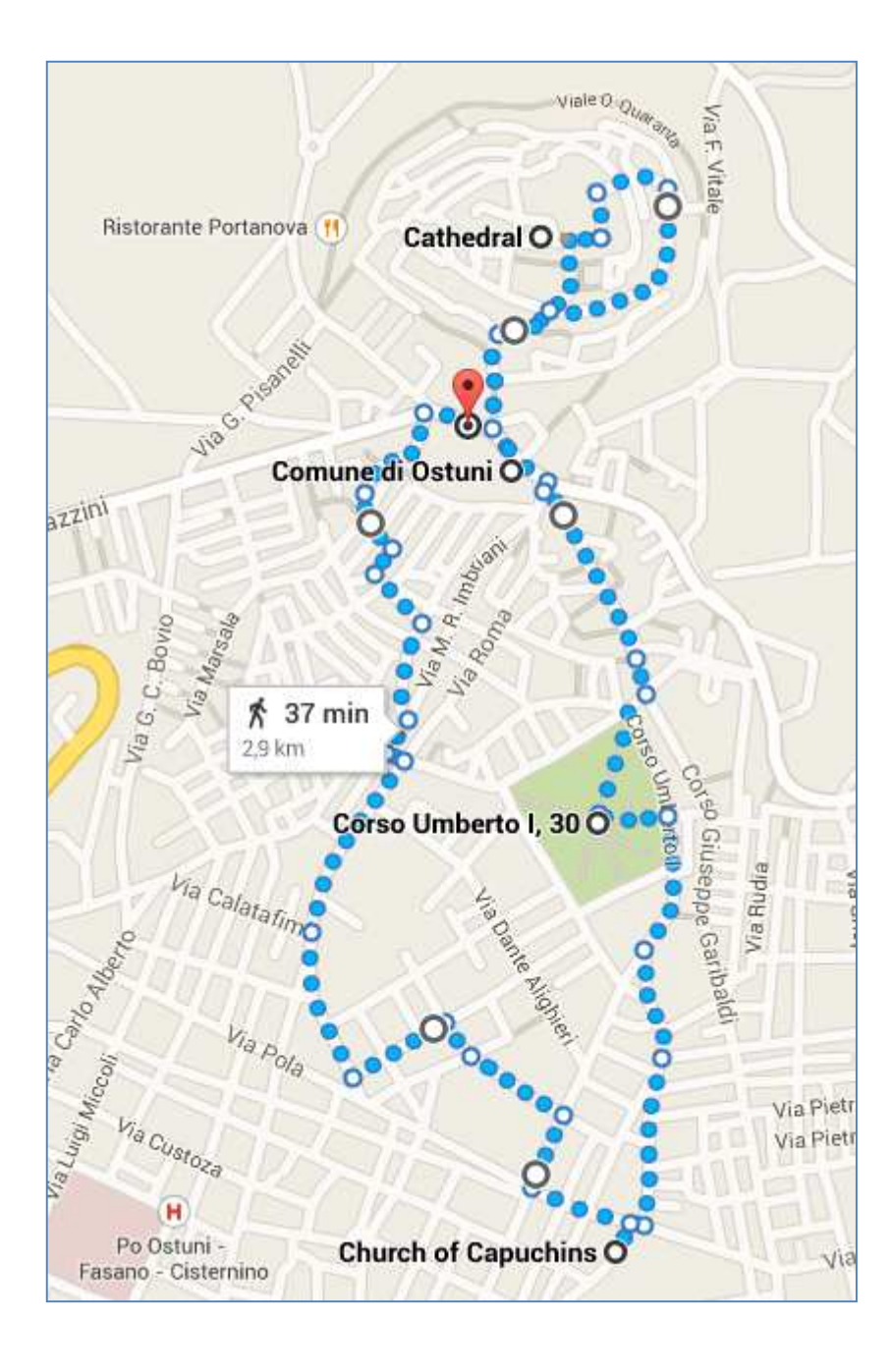

# **Récupération de l'url de l'itinéraire**

Passer en mode « Itinéraire complet »

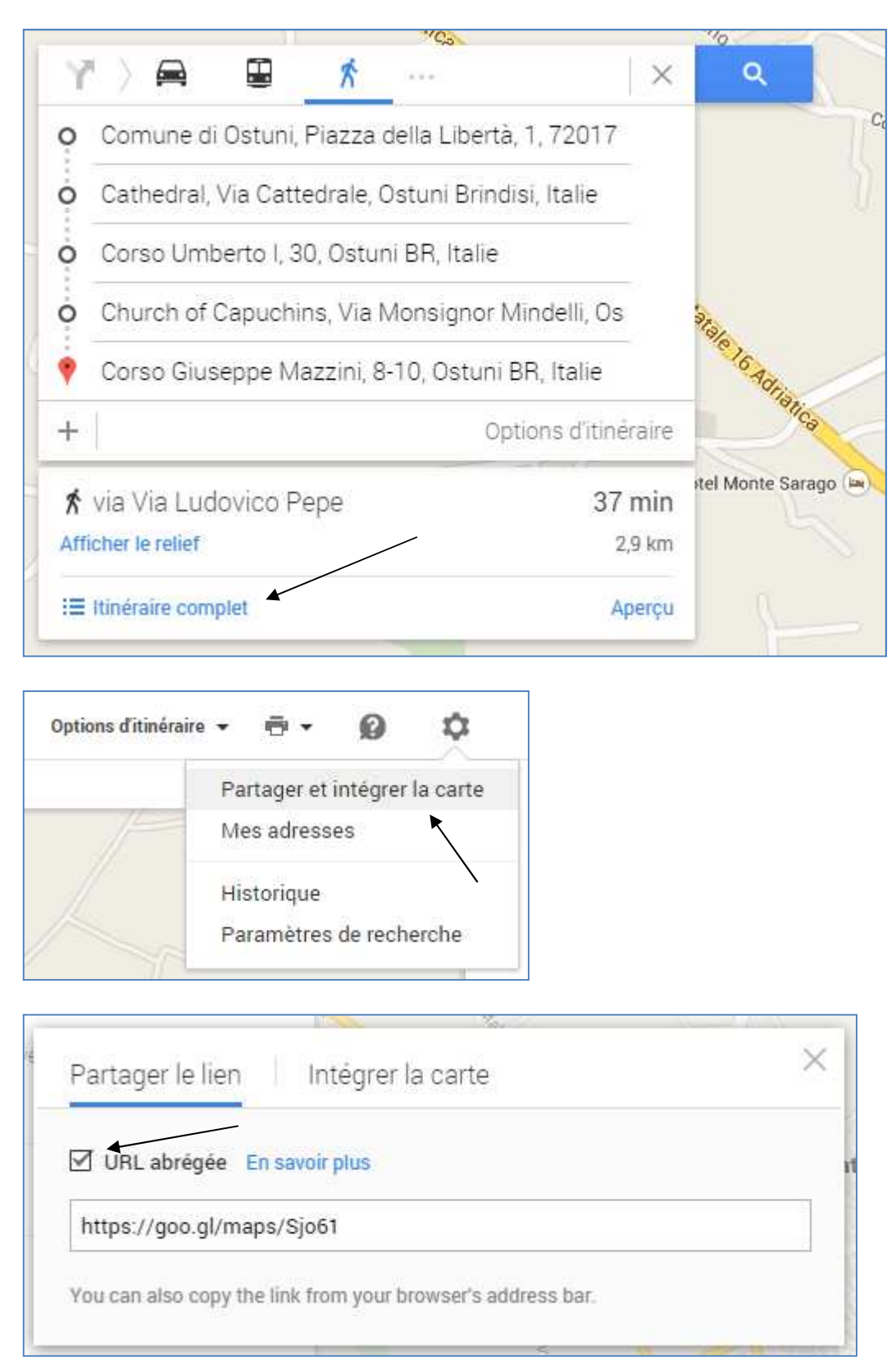

Copier le l'url abrégée dans un document texte.

# **Création du QR code de l'itinéraire**

## Aller sur le site :  $\Rightarrow$  http://goqr.me/fr/

# GOQR.ME

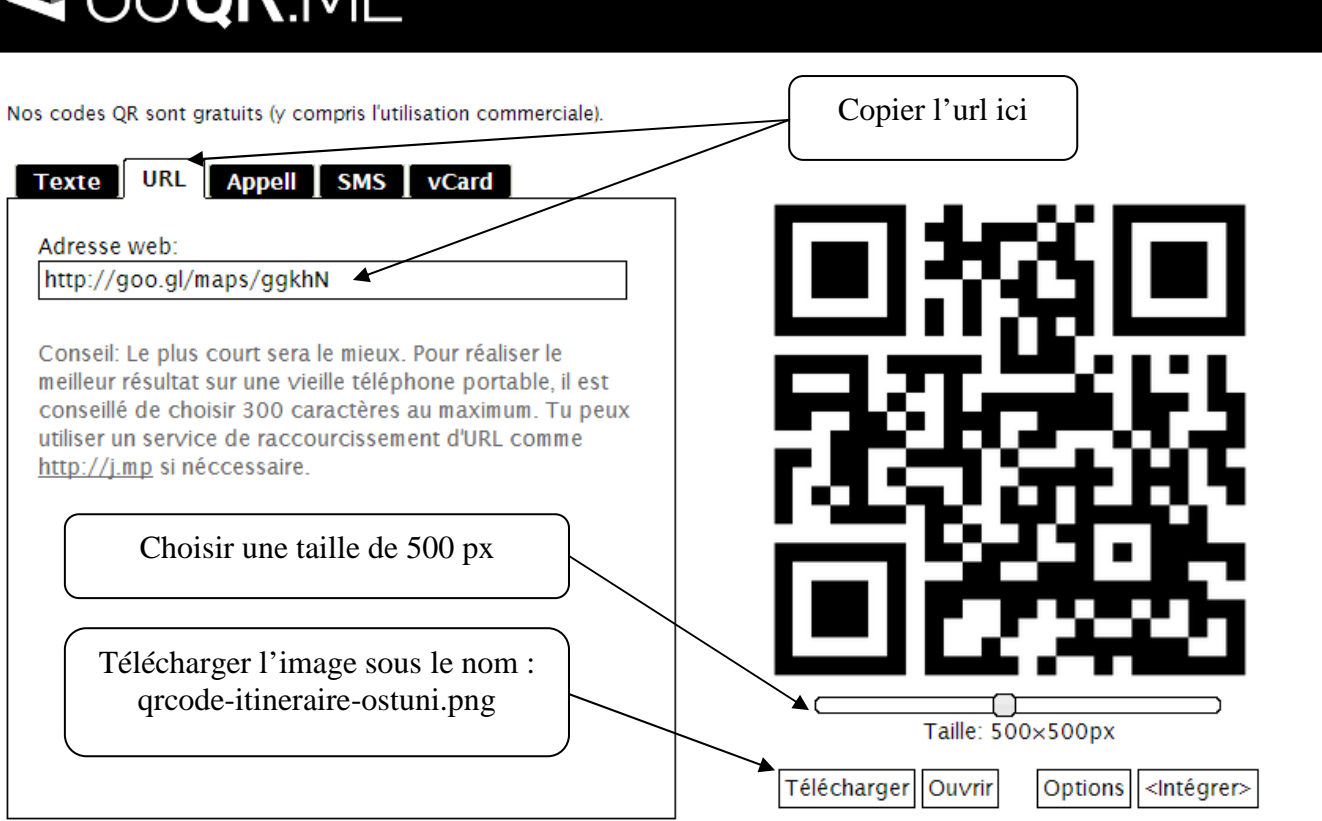

code QR avec logo | Blog | QR Code Generator

 $\blacksquare$  fr

Le qrcode sera enregistré dans le répertoire GIT/siteWeb/images.

#### **Création du deuxième itinéraire**

- Créer un itinéraire pour les grottes de Castellana (avec au moins 3 destinations)
- Générer son url abrégée
- Générer son qrcode

#### **Création du troisième itinéraire**

- Créer un itinéraire pour les trulli d'Alberobello (avec au moins 3 destinations)
- Générer son url abrégée
- Générer son qrcode

# **Insertion du code html pour l'affichage sur le site web**

Le but est d'afficher les 3 qrcode dans la page visites.php.

 $\Rightarrow$  http://site.feyder.net/visites.php

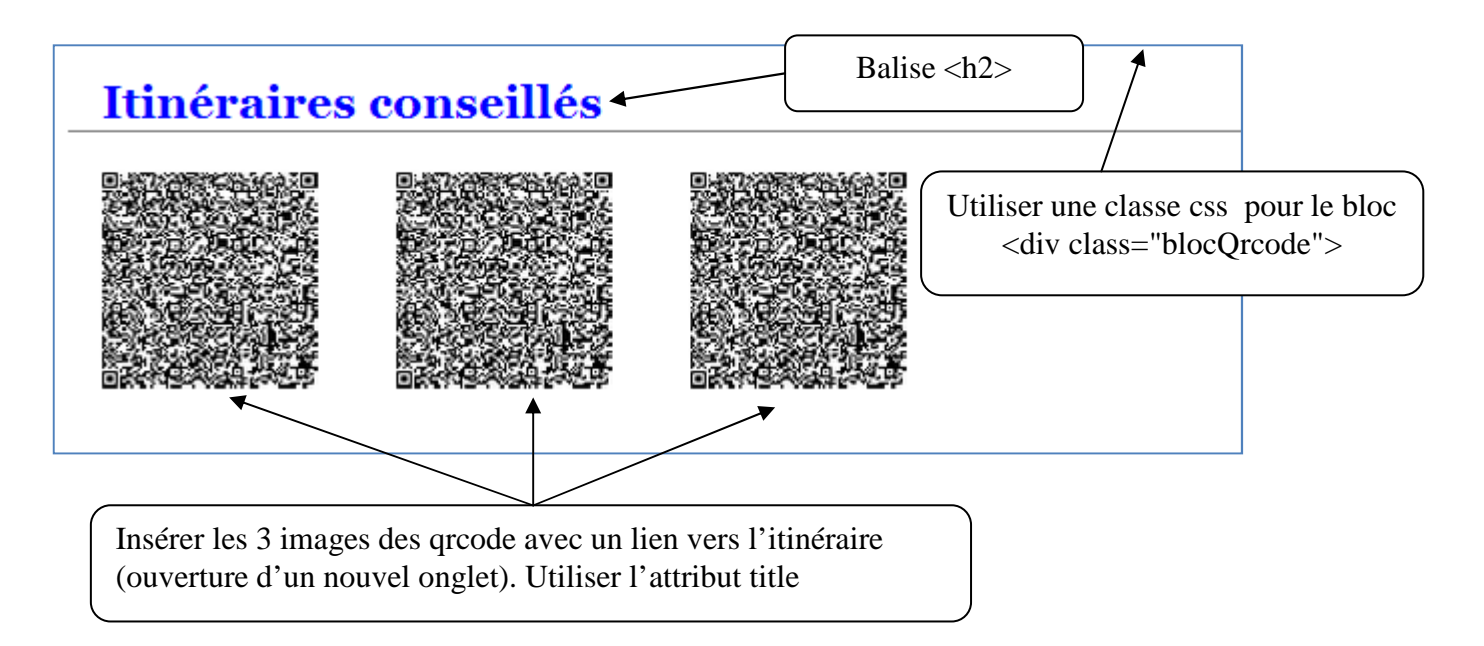

## **Insertion du code css**

S'aider du code css appliqués pour les pages gallerie.php ainsi que visites.php